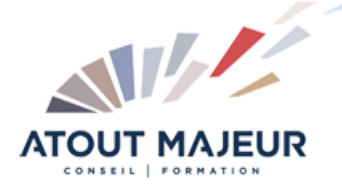

**Durée de la formation :** 5 jours (35h)

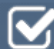

**Horaires de formation** 08h45 – 12h30 / 13h45 – 17h00

**Pré-requis** La connaissance d'Autocad 2D est recommandée.

**Public visé** Tous public

**Objectifs et compétences visées**

Utiliser les fonctions principales de REVIT STRUCTURE afin de réaliser rapidement la maquette numérique d'un bâtiment.

# **Organisation**

Formation animée en présentiel. Groupe de 3 à 8 personnes. Emargement signée par ½ journée par les stagiaires et le formateur. A l'issue du stage les apprenants renseignent un questionnaire d'évaluation à chaud qui est ensuite analysé par nos équipes.

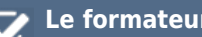

#### **Le formateur**

La prestation est animée par un consultant formateur dont les compétences techniques, professionnelles et pédagogiques ont été validées par Atout Majeur.

# **Moyens techniques et pédagogiques**

Alternance entre théorie et pratique. Mise à disposition d'une salle équipée. Support de cours.

#### **Validation des acquis et attestation**

Les exercices réalisés permettent de mesurer le degré de compréhension et d'acquisition des compétences visées. Une attestation de formation comportant les résultats de l'évaluation des acquis est délivrée en fin de formation.

#### Module 1 : Introduction

« Building Information Modeling »

#### Module 2: Revit Structure – La base

Interface utilisateur Travailler avec les éléments et les familles de Revit

# Module 3 : Visualisation du modèle structural

Gestion des vues Contrôler la visibilité des objets Créer des vues d'élévation et de section Travailler avec les vues 3D

#### Module 4 : Commencer un nouveau projet

Commencer un nouveau projet Travailler avec les niveaux Ajouter des grilles

#### Module 5 : Créer des colonnes et des murs structuraux

Ajouter des colonnes structurales Ajouter des murs structuraux

#### Module 6 : Créer des charpentes

Ajouter une charpente de plancher Travailler avec des poutres et des systèmes de poutrelles Créer des charpentes d'acier

#### Module 7 : Créer des dalles et des toits

Ajouter des planchers et des dalles Ajouter des toits

# Module 8 : Créer des fondations

Ajouter des fondations et des poutres inclinées Créer des dalles de fondation et dalles sur le sol

#### Module 9 : Ajouter des annotations et des bordereaux

Ajouter des annotations Ajouter des dimensions, symboles et textes Créer des légendes Créer des bordereaux

#### Module 10 : Créer des sections et des vues détaillées

Ajouter des vues de section de murs structuraux et armature Ajouter des lignes de détail et des groupes de détail Importer des détails typiques en format DWG Ajouter des composantes détaillées de béton Ajouter des composantes détaillées d'acier

#### Module 11 : Créer de la documentation pour construction

Travailler avec les feuillets Imprimer les feuillets

#### **Pour vous inscrire**

04.78.14.19.19

contact@atoutmajeur-ra.com / www.atoutmajeurlyon.com (Mise à jour : 05-2024)